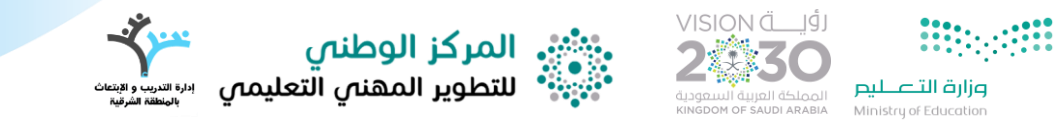

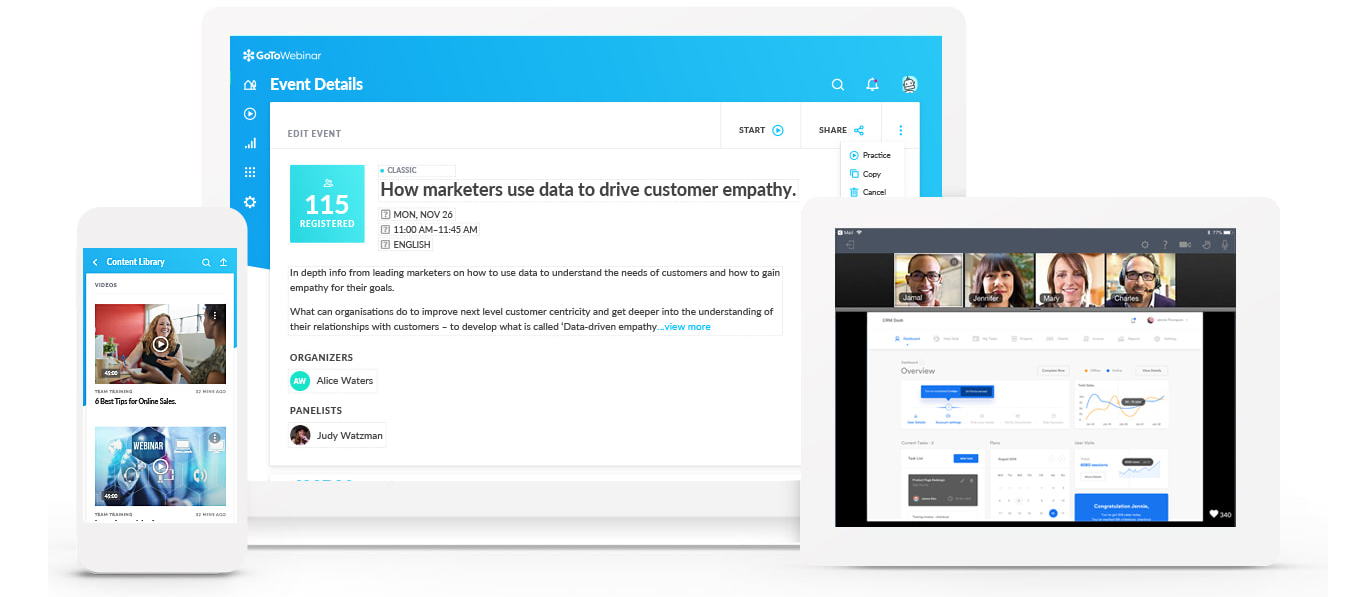

**دليل املتدرب لبرنامج** 

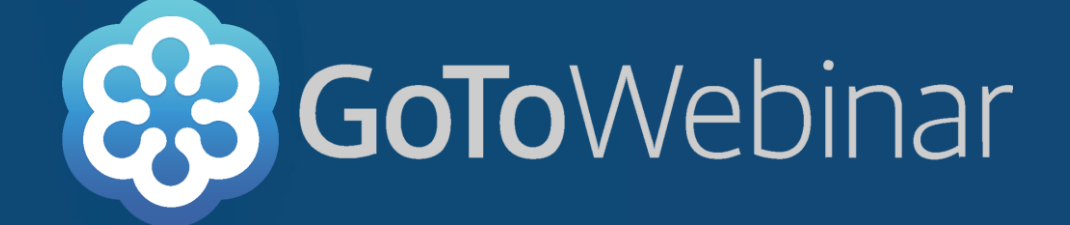

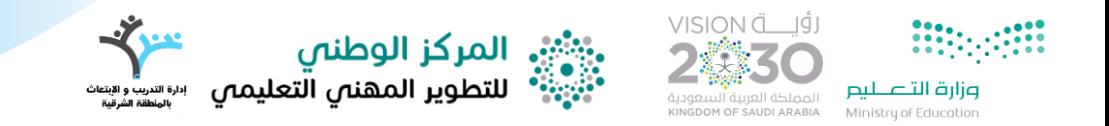

# **ماذا نقصد WEBINAR TO GO؟**

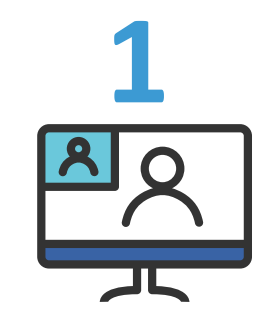

أ نـه: " ندوة أو مؤتمر تتم من خلال شــــب كـة الإنتر نت، **وتسمح للمشاركين يف أماكن مختلفإل بسماع ومشاهدة**  مقدم العرض، وتمنحهم فر صة طرح الأ سئلة، أو الإجابة **عليها**

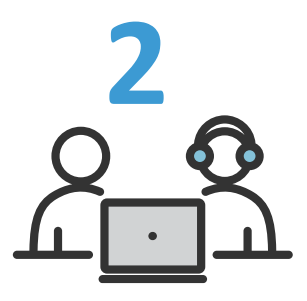

**وهو أيضببً إما عرض دورة ورشببإل عمل ندوة تقدم عبر**  شبكة الإنترنت، ويمكن الإشارة له بأنه أداة تقدم العديد من الفوائــد للمتعلمين مثــل القــدرة على تقــديم أو استقبال أو مناقشة المعلومات فى لقاء وجها لوجه.

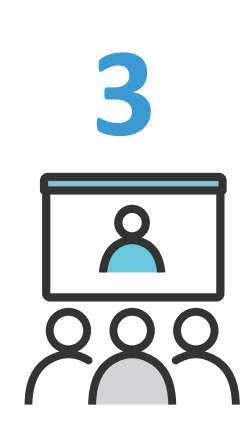

**وهو أي ضا: "عرض تعليمي تدري سي أو معلوماتي متاح**  على الإنترنت ســــواء كان في شــــكل مقاطع صــــوتية، مرئية أو شــــرائح. وقد يأخذ الويبنار شــــكل المحاضـــرة الأكــاديميـــة أو المؤتمر، وهو يعتمــد على التقنيــات القـائمــة على الإنـترنــت، ويمكن من خلالــه تبــادل **املعلومات وتشارك امللفات أيضً ا."**

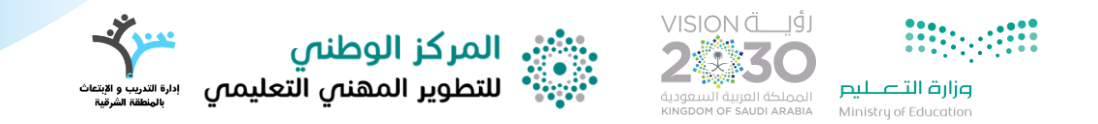

## أولًا: طريقة الدخول للقاعة التدريبية من جهاز الكمبيوتر

سيصلك إيميل يحتوي رابط القاعة التدريبية أو يصلك من خلال **الواتس أب او أي قناة اخرى بهلا الشال** 

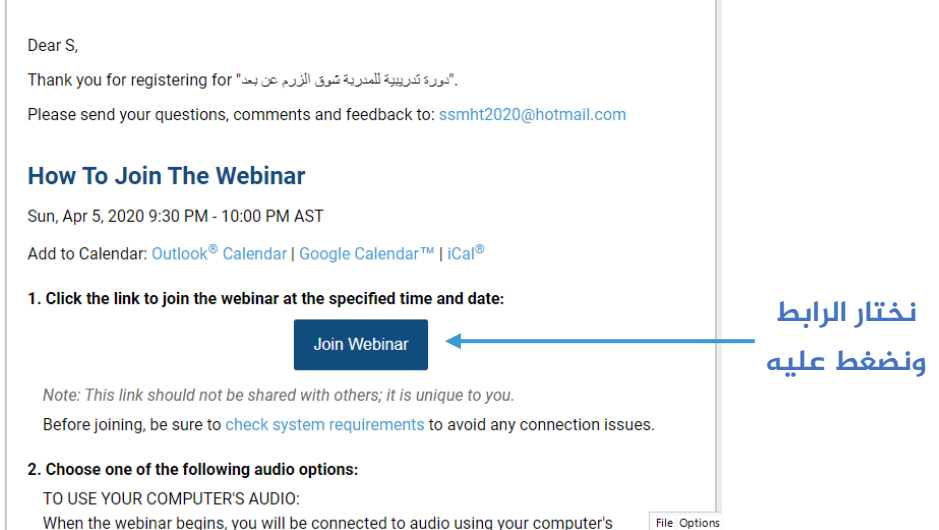

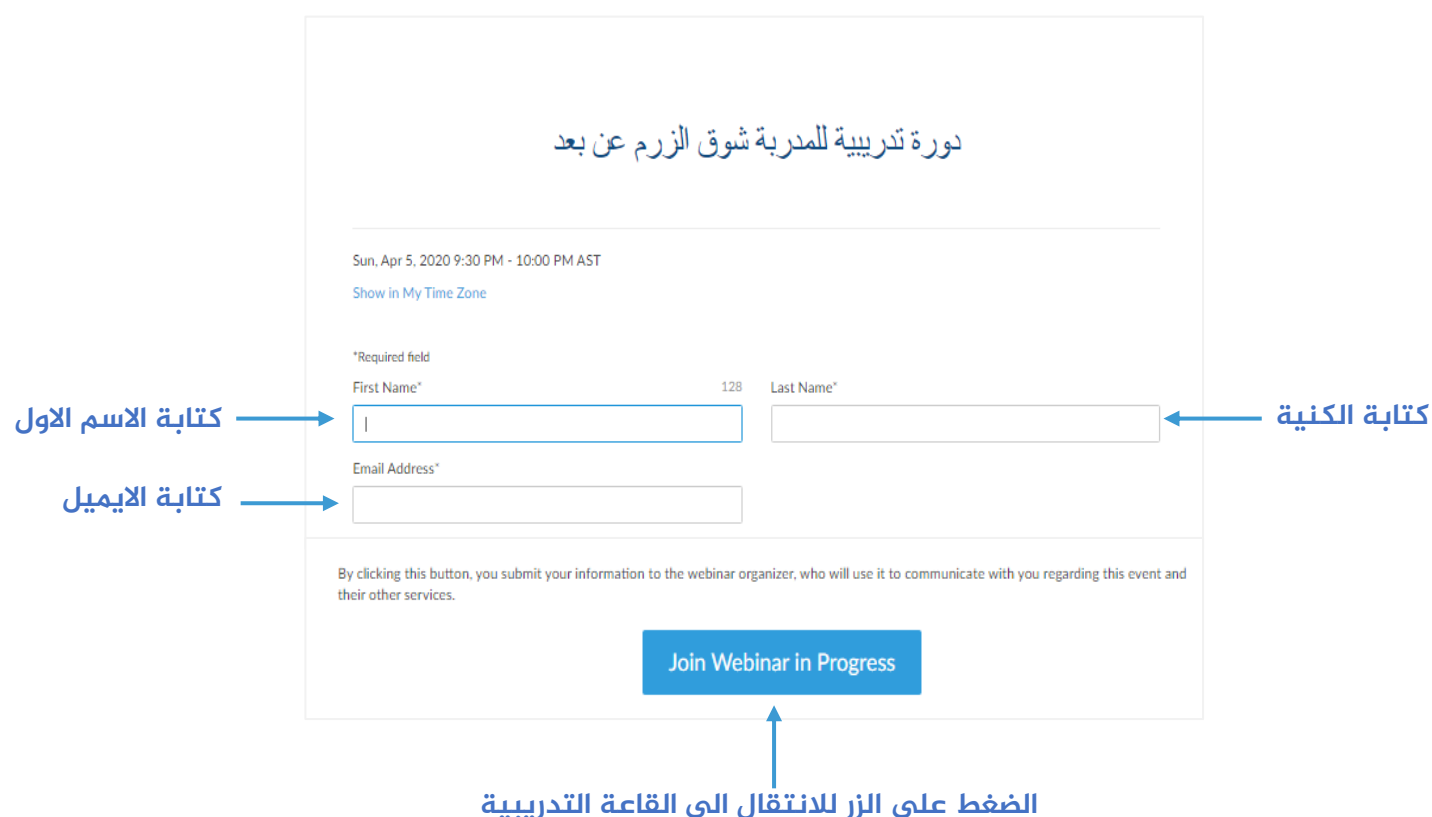

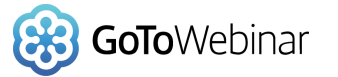

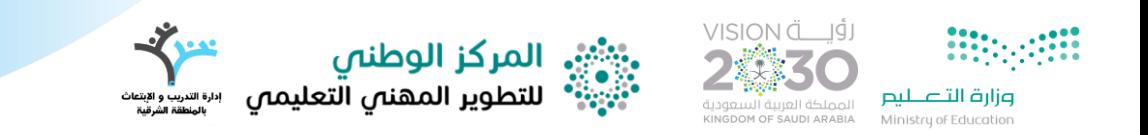

### **ننتظر لحين النتهاء من تحميل البرنامج**

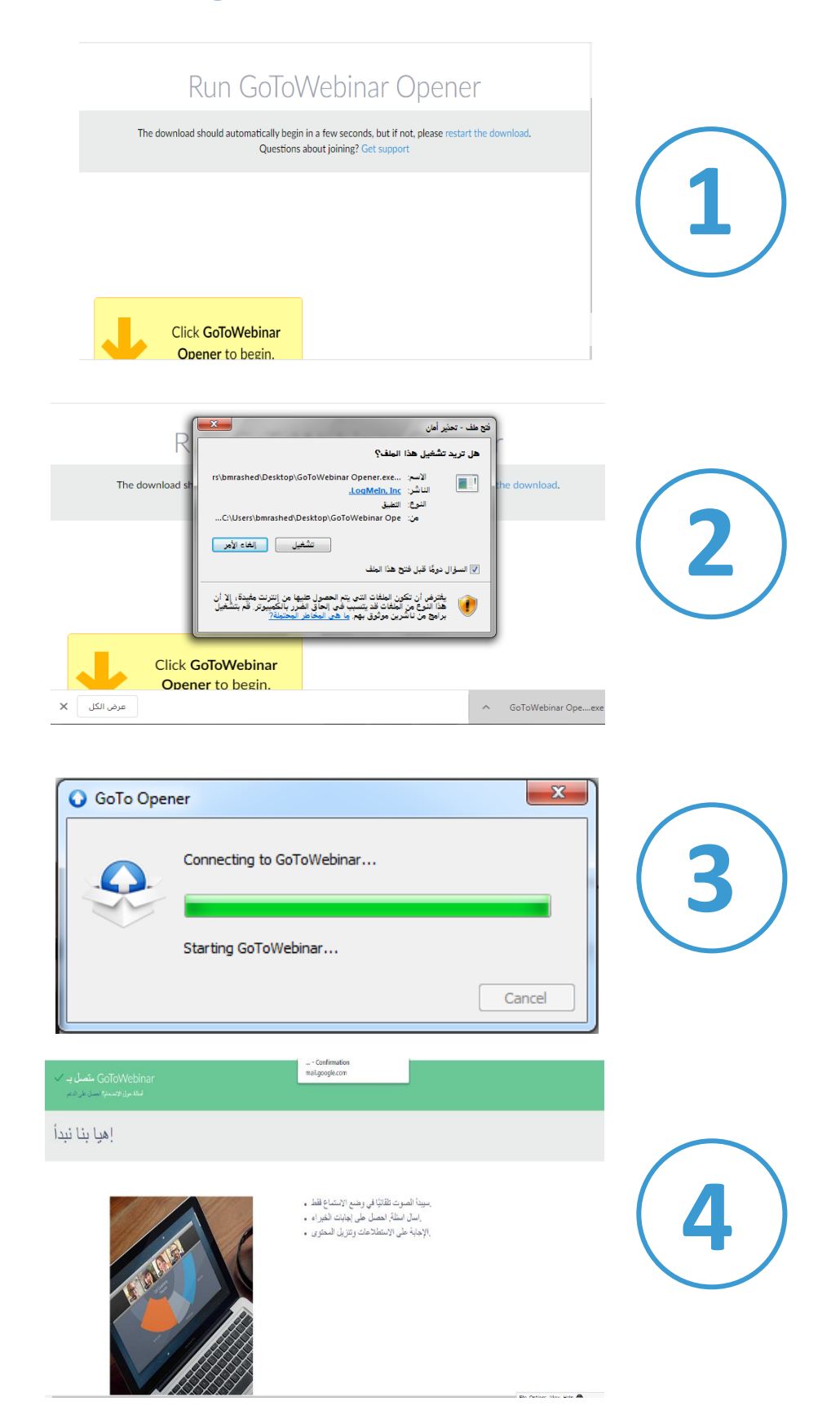

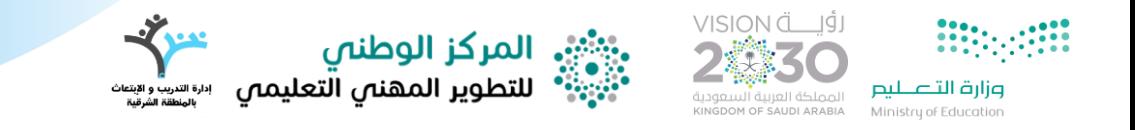

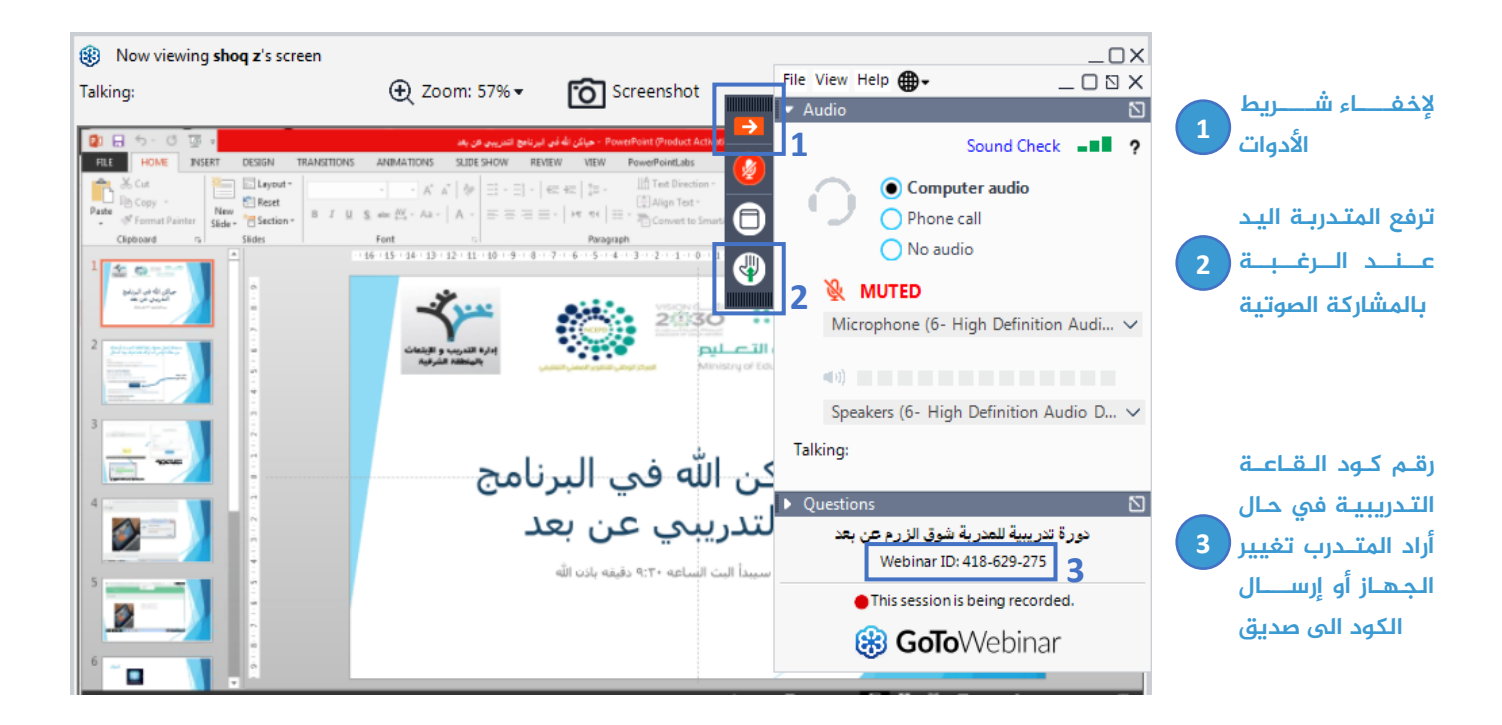

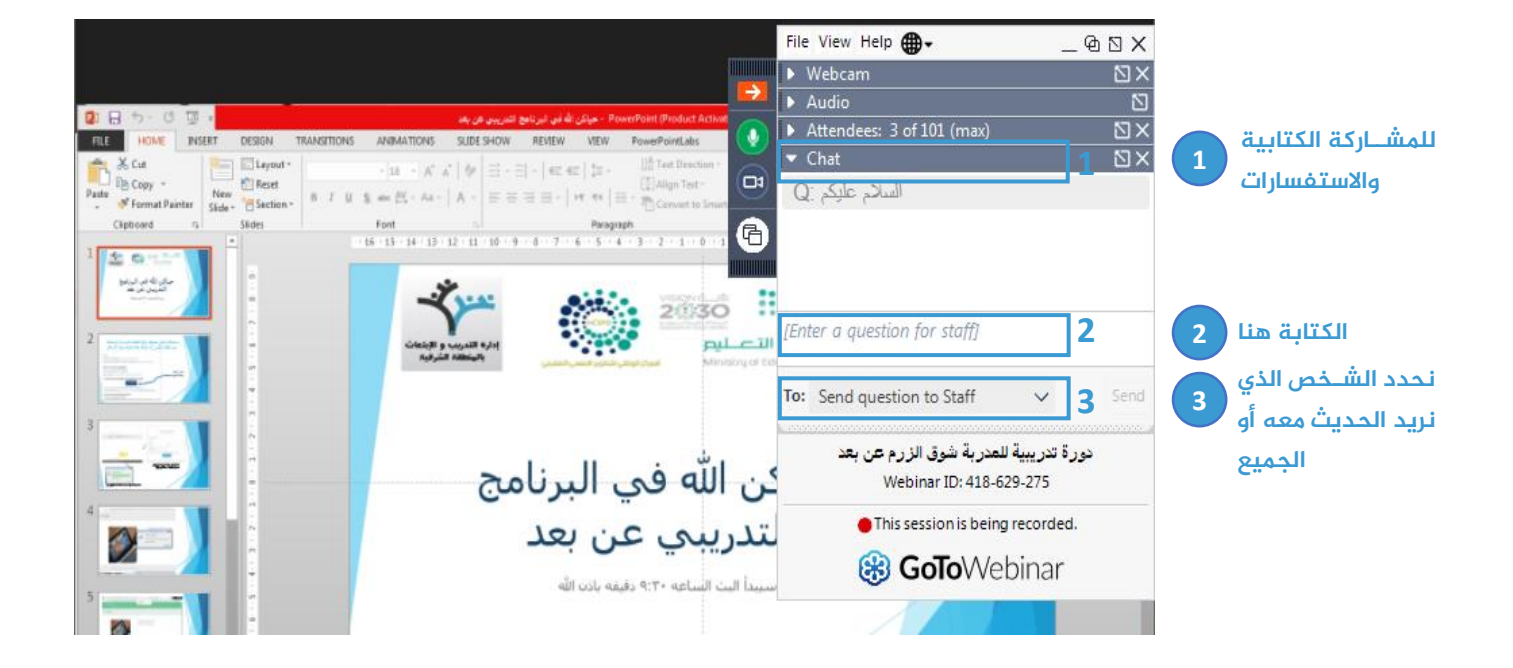

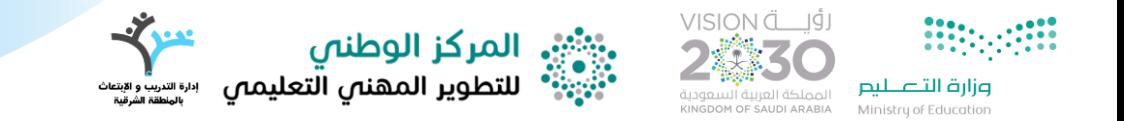

### **ثاني:ً طريقإل الدخول للقاعإل التدريبيإل من األجهزة اللكيإل**

#### **-1 تحميل التطبيق من املتهر**

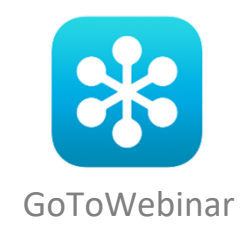

#### **-2 الدخول الى رابط القاعإل التدريبيإل املرسل للمتدربإل**

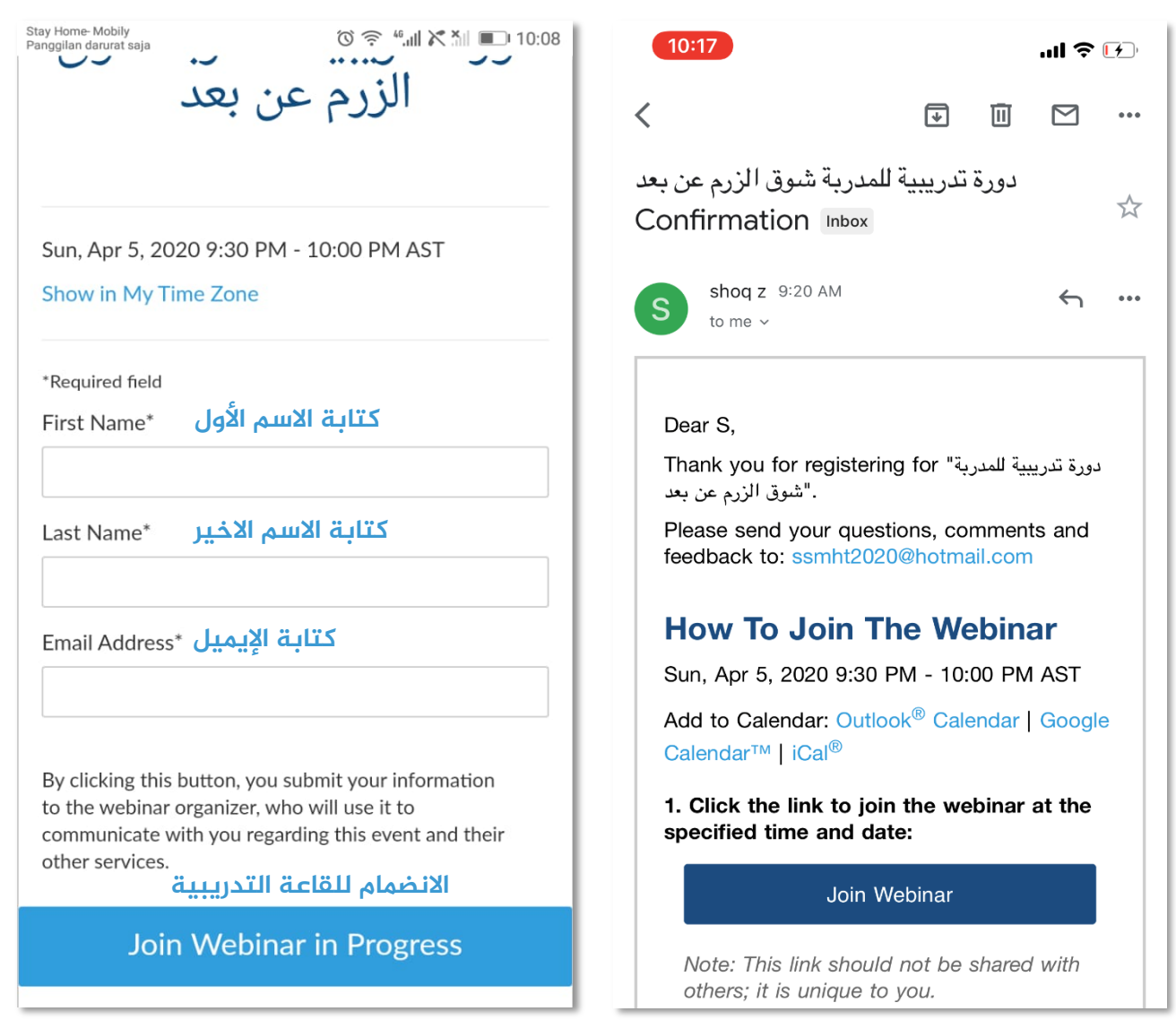

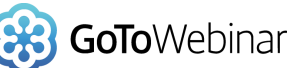

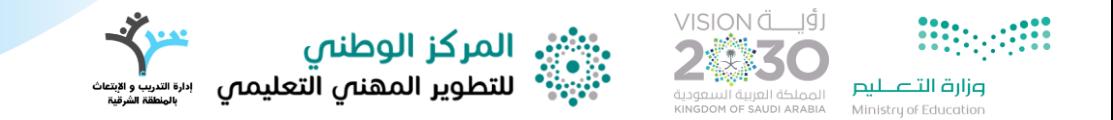

**يف حال ظهرت نافلة مشبابهإل لهله النافلة فهلا يعني بأ املتدربإل لم تقم بتحميبل التطبيق وهنبا يسبببمح لهبا بتحميبل التطبيق ومن ثم**  الانضمام للقاعة التدريبية

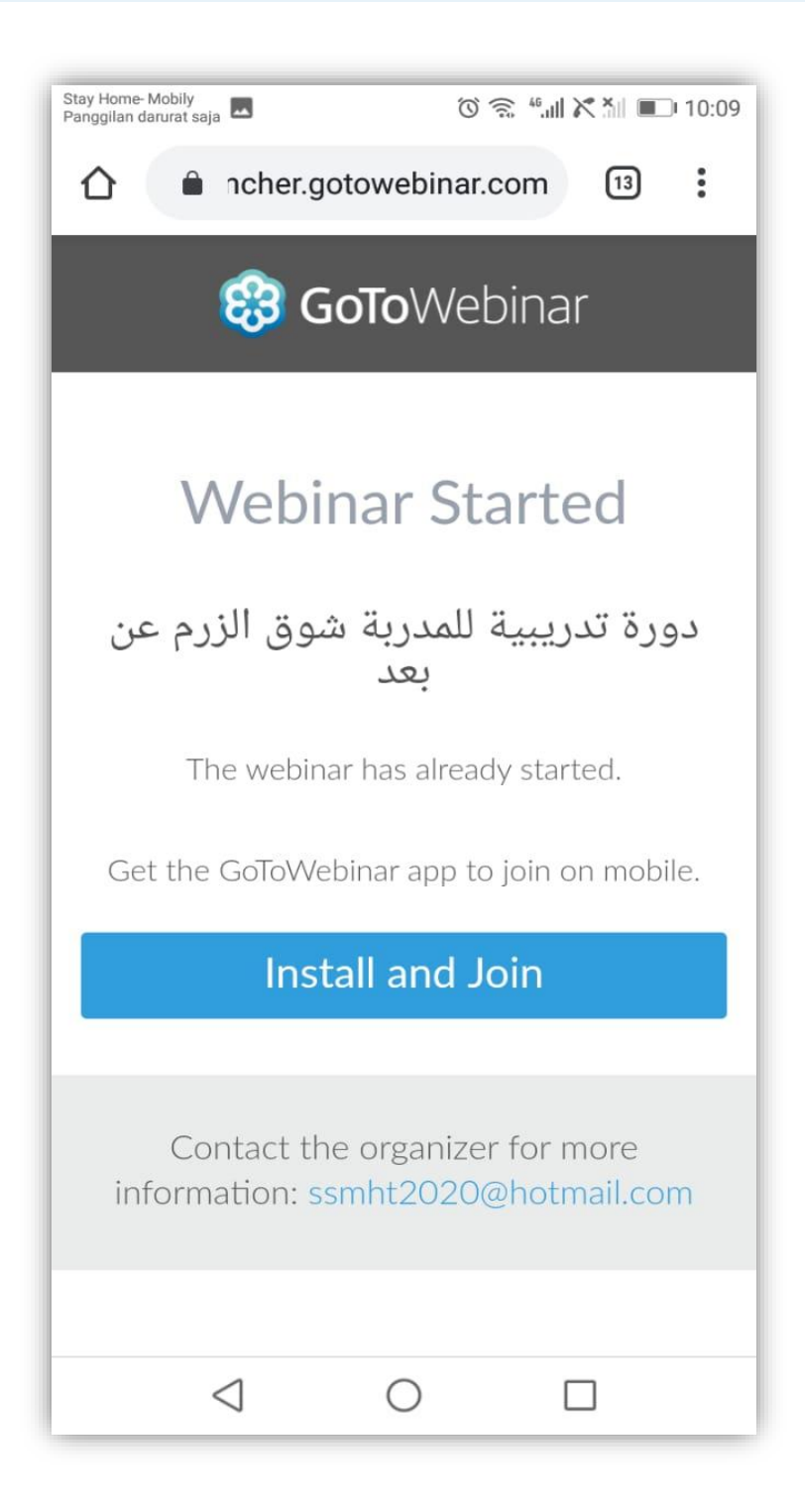

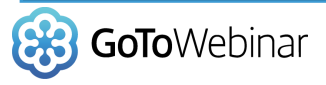

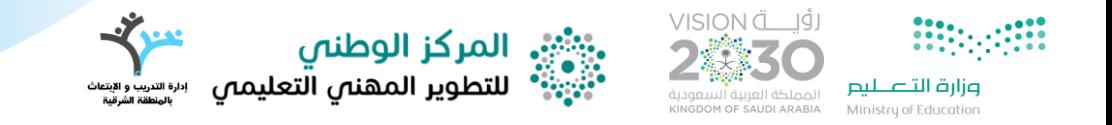

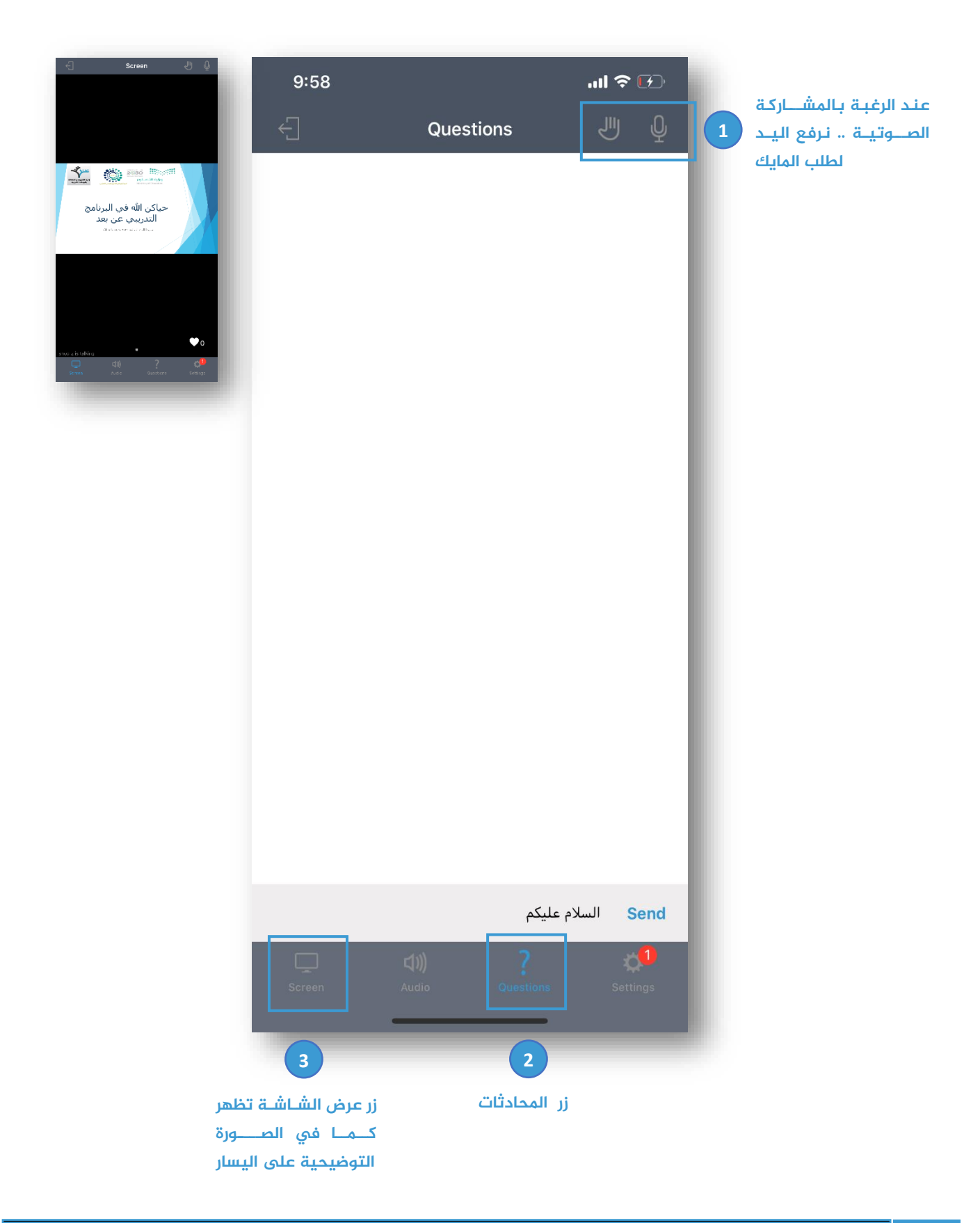

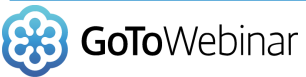

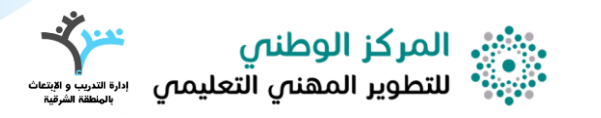

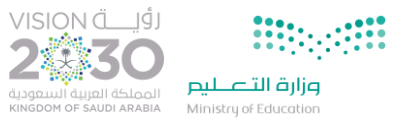

# أسأل الله أن أكون وفقت في شرح برنامج

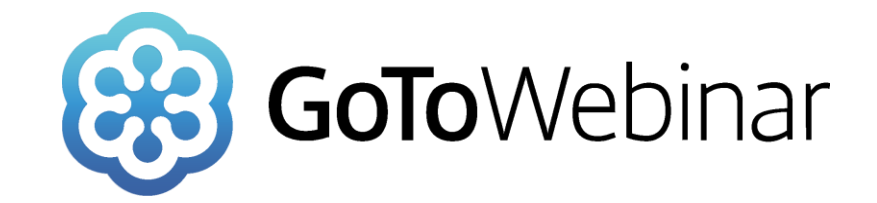

## **إعداد**

# **شوق عبدالله الزرم**

# مشرفة التدريب بإدارة التعليم بالشرقية

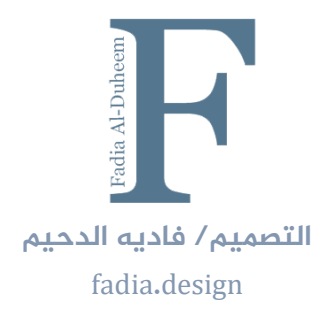

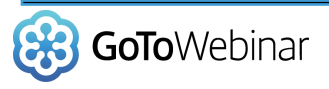